# Cortex-A5 DesignStart Cycle Model Fixed Virtual Platform

**Version 1.0**

**User Guide**

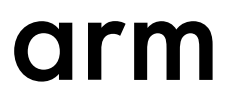

# **Cortex-A5 DesignStart Cycle Model Fixed Virtual Platform**

#### **User Guide**

Copyright © 2019 Arm Limited or its affiliates. All rights reserved.

#### **Release Information**

#### **Document History**

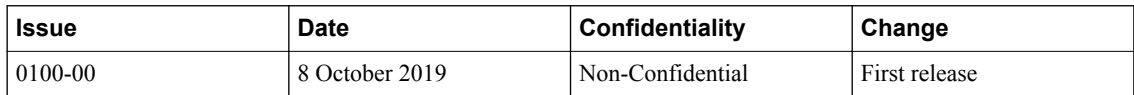

#### **Non-Confidential Proprietary Notice**

This document is protected by copyright and other related rights and the practice or implementation of the information contained in this document may be protected by one or more patents or pending patent applications. No part of this document may be reproduced in any form by any means without the express prior written permission of Arm. **No license, express or implied, by estoppel or otherwise to any intellectual property rights is granted by this document unless specifically stated.**

Your access to the information in this document is conditional upon your acceptance that you will not use or permit others to use the information for the purposes of determining whether implementations infringe any third party patents.

THIS DOCUMENT IS PROVIDED "AS IS". ARM PROVIDES NO REPRESENTATIONS AND NO WARRANTIES, EXPRESS, IMPLIED OR STATUTORY, INCLUDING, WITHOUT LIMITATION, THE IMPLIED WARRANTIES OF MERCHANTABILITY, SATISFACTORY QUALITY, NON-INFRINGEMENT OR FITNESS FOR A PARTICULAR PURPOSE WITH RESPECT TO THE DOCUMENT. For the avoidance of doubt, Arm makes no representation with respect to, and has undertaken no analysis to identify or understand the scope and content of, third party patents, copyrights, trade secrets, or other rights.

This document may include technical inaccuracies or typographical errors.

TO THE EXTENT NOT PROHIBITED BY LAW, IN NO EVENT WILL ARM BE LIABLE FOR ANY DAMAGES, INCLUDING WITHOUT LIMITATION ANY DIRECT, INDIRECT, SPECIAL, INCIDENTAL, PUNITIVE, OR CONSEQUENTIAL DAMAGES, HOWEVER CAUSED AND REGARDLESS OF THE THEORY OF LIABILITY, ARISING OUT OF ANY USE OF THIS DOCUMENT, EVEN IF ARM HAS BEEN ADVISED OF THE POSSIBILITY OF SUCH DAMAGES.

This document consists solely of commercial items. You shall be responsible for ensuring that any use, duplication or disclosure of this document complies fully with any relevant export laws and regulations to assure that this document or any portion thereof is not exported, directly or indirectly, in violation of such export laws. Use of the word "partner" in reference to Arm's customers is not intended to create or refer to any partnership relationship with any other company. Arm may make changes to this document at any time and without notice.

If any of the provisions contained in these terms conflict with any of the provisions of any click through or signed written agreement covering this document with Arm, then the click through or signed written agreement prevails over and supersedes the conflicting provisions of these terms. This document may be translated into other languages for convenience, and you agree that if there is any conflict between the English version of this document and any translation, the terms of the English version of the Agreement shall prevail.

The Arm corporate logo and words marked with <sup>®</sup> or <sup>™</sup> are registered trademarks or trademarks of Arm Limited (or its subsidiaries) in the US and/or elsewhere. All rights reserved. Other brands and names mentioned in this document may be the trademarks of their respective owners. Please follow Arm's trademark usage guidelines at *[http://www.arm.com/company/policies/](http://www.arm.com/company/policies/trademarks) [trademarks](http://www.arm.com/company/policies/trademarks)*.

Copyright © 2019 Arm Limited (or its affiliates). All rights reserved.

Arm Limited. Company 02557590 registered in England.

110 Fulbourn Road, Cambridge, England CB1 9NJ.

LES-PRE-20349

#### **Confidentiality Status**

This document is Non-Confidential. The right to use, copy and disclose this document may be subject to license restrictions in accordance with the terms of the agreement entered into by Arm and the party that Arm delivered this document to.

Unrestricted Access is an Arm internal classification.

#### **Product Status**

The information in this document is Final, that is for a developed product.

#### **Web Address**

*[www.arm.com](https://www.arm.com)*

# **Contents Cortex-A5 DesignStart Cycle Model Fixed Virtual Platform User Guide**

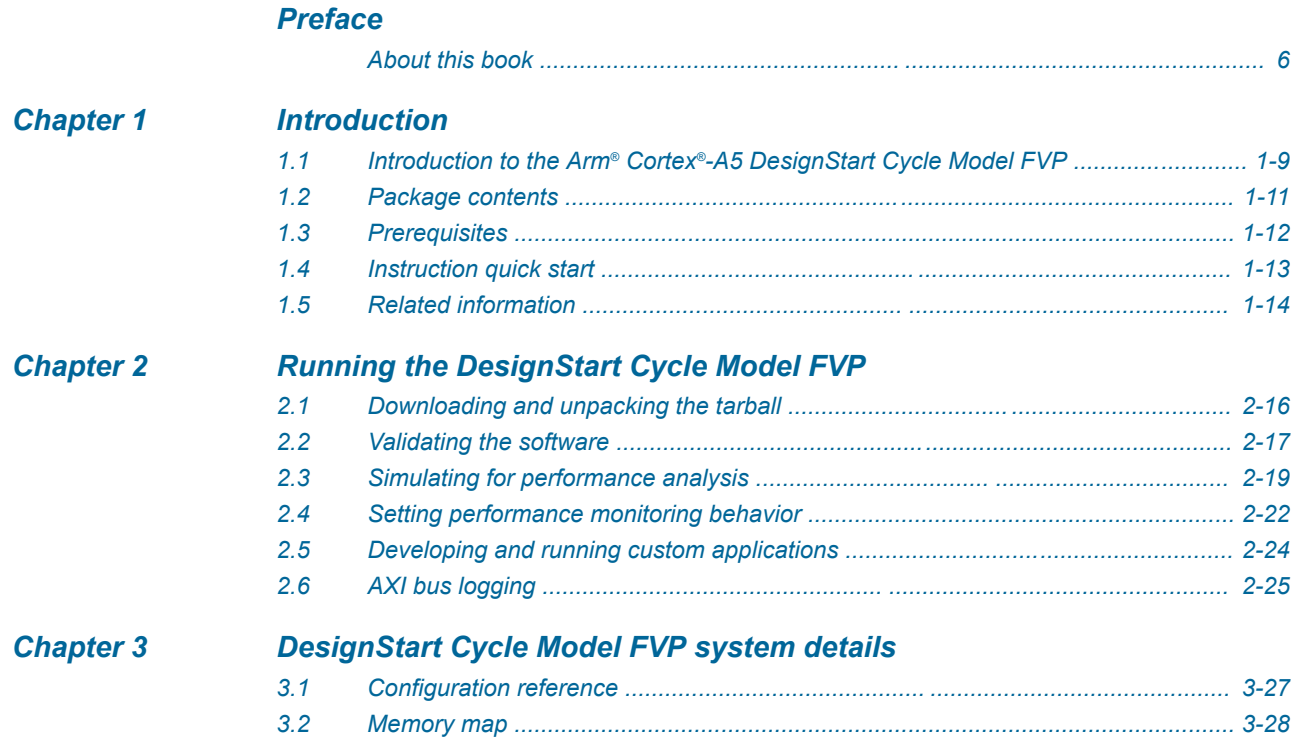

# <span id="page-4-0"></span>**Preface**

This preface introduces the *Cortex-A5 DesignStart Cycle Model Fixed Virtual Platform User Guide*.

It contains the following:

• *[About this book](#page-5-0)* on page 6.

# <span id="page-5-0"></span> **About this book**

This guide describes how to use the Cycle Model and Fast Model in the Cortex-A5 DesignStart Fixed Virtual Platform.

# **Using this book**

This book is organized into the following chapters:

#### *[Chapter 1 Introduction](#page-7-0)*

This chapter introduces the Arm Cortex® -A5 DesignStart Cycle Model Fixed Virtual Platform (FVP).

# *[Chapter 2 Running the DesignStart Cycle Model FVP](#page-14-0)*

This section describes downloading and running the DesignStart Cycle Model FVP, including customizing the performance analysis data you want to collect.

#### *[Chapter 3 DesignStart Cycle Model FVP system details](#page-25-0)*

This section provides configuration details for the components included in the Arm Cortex-A5 DesignStart Cycle Model FVP.

# **Glossary**

The Arm® Glossary is a list of terms used in Arm documentation, together with definitions for those terms. The Arm Glossary does not contain terms that are industry standard unless the Arm meaning differs from the generally accepted meaning.

See the *Arm®  [Glossary](http://infocenter.arm.com/help/topic/com.arm.doc.aeg0014-/index.html)* for more information.

# **Typographic conventions**

# *italic*

Introduces special terminology, denotes cross-references, and citations.

# **bold**

Highlights interface elements, such as menu names. Denotes signal names. Also used for terms in descriptive lists, where appropriate.

#### monospace

Denotes text that you can enter at the keyboard, such as commands, file and program names, and source code.

#### monospace

Denotes a permitted abbreviation for a command or option. You can enter the underlined text instead of the full command or option name.

#### *monospace italic*

Denotes arguments to monospace text where the argument is to be replaced by a specific value.

#### **monospace bold**

Denotes language keywords when used outside example code.

#### <and>

Encloses replaceable terms for assembler syntax where they appear in code or code fragments. For example:

MRC p15, 0, <Rd>, <CRn>, <CRm>, <Opcode\_2>

#### SMALL CAPITALS

Used in body text for a few terms that have specific technical meanings, that are defined in the *Arm® Glossary*. For example, IMPLEMENTATION DEFINED, IMPLEMENTATION SPECIFIC, UNKNOWN, and UNPREDICTABLE.

### **Feedback**

# **Feedback on this product**

If you have any comments or suggestions about this product, contact your supplier and give:

- The product name.
- The product revision or version.
- An explanation with as much information as you can provide. Include symptoms and diagnostic procedures if appropriate.

# **Feedback on content**

If you have comments on content then send an e-mail to *[errata@arm.com](mailto:errata@arm.com)*. Give:

- The title *Cortex-A5 DesignStart Cycle Model Fixed Virtual Platform User Guide*.
- The number 101854 0100 00 en.
- If applicable, the page number(s) to which your comments refer.
- A concise explanation of your comments.

Arm also welcomes general suggestions for additions and improvements.

Arm tests the PDF only in Adobe Acrobat and Acrobat Reader, and cannot guarantee the quality of the represented document when used with any other PDF reader.

# **Other information**

- *Arm®  [Developer](https://developer.arm.com/)*.
- *Arm®  [Information Center](http://infocenter.arm.com/help/index.jsp)*.

 $\overline{\phantom{a}}$  Note  $\overline{\phantom{a}}$ 

- *Arm®  [Technical Support Knowledge Articles](http://infocenter.arm.com/help/topic/com.arm.doc.faqs)*.
- *[Technical Support](http://www.arm.com/support/technical-support)*.
- *Arm®  [Glossary](http://infocenter.arm.com/help/topic/com.arm.doc.aeg0014-/index.html)*.

# <span id="page-7-0"></span>Chapter 1 **Introduction**

This chapter introduces the Arm Cortex® -A5 DesignStart Cycle Model Fixed Virtual Platform (FVP).

It contains the following sections:

- *1.1 Introduction to the Arm<sup>®</sup> Cortex<sup>®</sup>[-A5 DesignStart Cycle Model FVP](#page-8-0)* on page 1-9.
- *[1.2 Package contents](#page-10-0)* on page 1-11.
- *[1.3 Prerequisites](#page-11-0)* on page 1-12.
- *[1.4 Instruction quick start](#page-12-0)* on page 1-13.
- *[1.5 Related information](#page-13-0)* on page 1-14.

# <span id="page-8-0"></span>**1.1 Introduction to the Arm® Cortex® -A5 DesignStart Cycle Model FVP**

This Arm DesignStart Cycle Model FVP is a virtual representation of a Cortex-A5 system.

The system has two representations, one based on Arm Cycle Models and the other based on Arm Fast Models. Software validation and debug is done using the Fast Models system. Then, simulate using the Cycle Models system to evaluate cycle-accurate performance metrics using software benchmarks.

A default application is included along with application source files, allowing you to make changes to the software and repeat the validation and performance evaluation process.

This workflow is represented as follows:

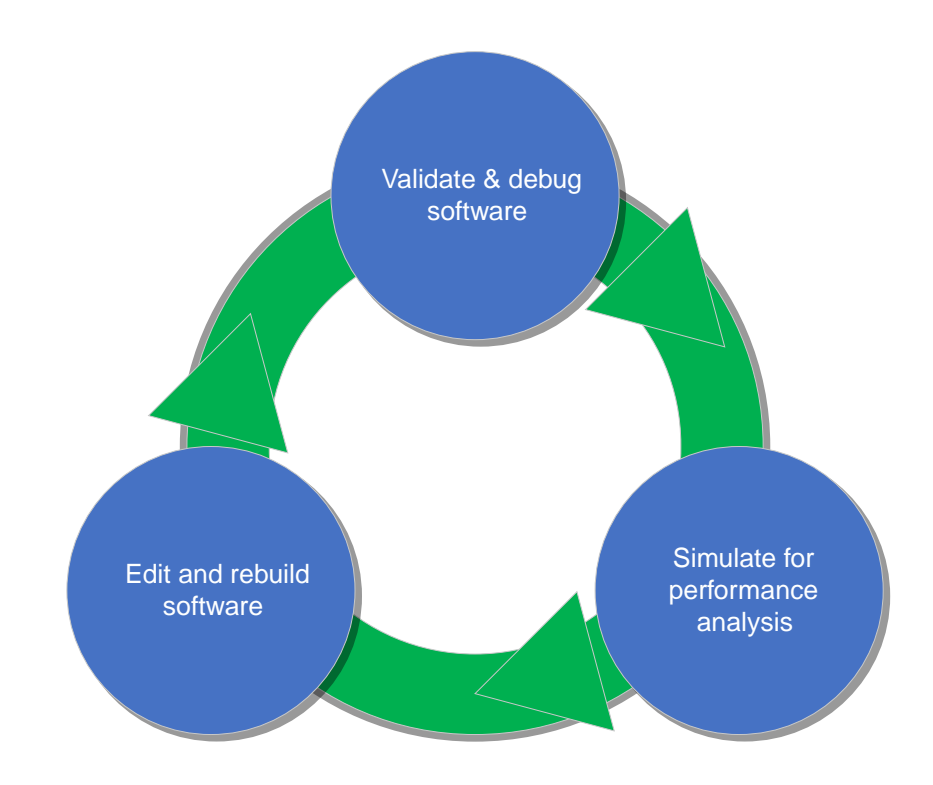

**Figure 1-1 Cortex-A5 DesignStart Cycle Model FVP workflow**

# **System components**

The DesignStart Cycle Model FVP system includes a Cortex-A5 processor, cache controller, interconnect, memory, and UART (Trickbox).

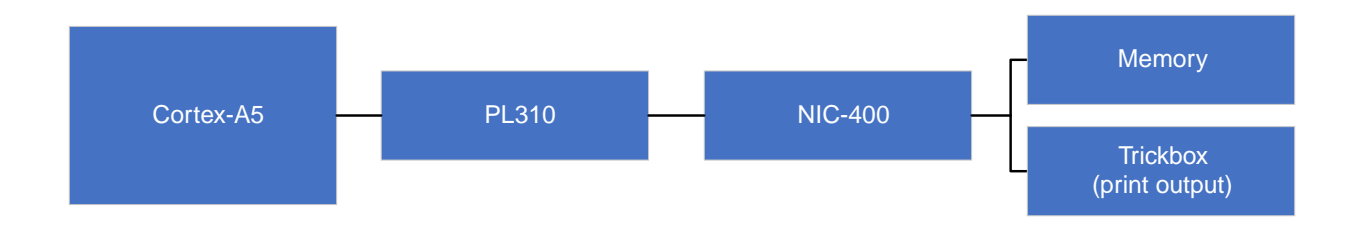

# **Figure 1-2 Cortex-A5 DesignStart Cycle Model FVP system components**

See *[3.1 Configuration reference](#page-26-0)* on page 3-27 for details about the system configuration.

# **Available performance metrics**

- Note -

The Cortex-A5 DesignStart Cycle Model FVP system supports:

- Standard output of cycle count and performance data for each bus.
- Logging of AXI bus transactions. See *[2.6 AXI bus logging](#page-24-0)* on page 2-25 for details.
- Output of waveform data in VCD format for the Cycle Model simulation. The waveform file is output to systems/cyclemodel/system/arm\_cm\_NIC400.vcd.

You can also enable the capture of specified Performance Monitoring events, and target specific areas of the software for performance monitoring. See *[2.4 Setting performance monitoring behavior](#page-21-0)* [on page 2-22](#page-21-0) for instructions.

# <span id="page-10-0"></span>**1.2 Package contents**

The Cortex-A5 DesignStart Cycle Model FVP is composed of a pre-compiled virtual system and Dhrystone Benchmark software.

The Cortex-A5 DesignStart Cycle Model FVP is developed and tested on Red Hat Enterprise Linux Version 6.

# **System components**

The Cortex-A5 DesignStart Cycle Model FVP consists of the following components. See *[3.1 Configuration reference](#page-26-0)* on page 3-27 for details about the system configuration:

- Arm Cortex-A5 processor Cycle Model based on r0p1 RTL
- PL310 Arm PrimeCell Level 2 Cache Controller Cycle Model based on r3p3 RTL
- Arm NIC-400 Cycle Model based on r1p2 RTL
- System memory map that is aligned to the Cortex-A5 DesignStart RTL
- Trickbox (UART)

# **Default application**

Dhrystone performance benchmark software is included in the Cortex-A5 DesignStart Cycle Model FVP tarball. Application binaries and sources are also included, so you can make modifications to the software. You can also create your own software to simulate with the Cycle Model FVP. See *[Chapter 2 Running the DesignStart Cycle Model FVP](#page-14-0)* on page 2-15 for more information.

# **Simulation environment**

The pre-built Cycle Model and Fast Model FVP systems simulate in an environment that includes:

- Fast Models version 11.7
- Accellera SystemC 2.3.1
- Cycle Model runtime version 11.0.3

# <span id="page-11-0"></span>**1.3 Prerequisites**

Before beginning to use the Arm Cortex-A5 DesignStart Cycle Model FVP, your environment must meet the requirements described in this section.

# **Simulation environment**

The Cortex-A5 DesignStart Cycle Model FVP requires runtime libraries found in GCC version 6.4.0. Add the libraries of GCC version 6.4.0 to the environment variable LD\_LIBRARY\_PATH.

# **Licensing**

You must have a valid, installed license for the Cortex-A5 DesignStart Cycle Model FVP. Visit the Arm licensing portal: *<https://developer.arm.com/support/licensing/generate>* and use your serial numbers to generate the licenses. Contact Arm Techical Support (support-esl@arm.com) if you need more information.

# **Debugging**

Arm Development Studio (or another CADI-enabled debugger) is required for software debugging.

# **Software rebuild and development**

To make changes to the default Dhrystone application, or to develop your own software to simulate with the Arm Cortex-A5 DesignStart Cycle Model FVP, you need:

• Arm Compiler 6

# <span id="page-12-0"></span>**1.4 Instruction quick start**

The command flow shows the instructions needed to get up and running quickly.

Before you begin, ensure your environment meets the *[1.3 Prerequisites](#page-11-0)* on page 1-12.

# **Table 1-1 Instruction flow quick start**

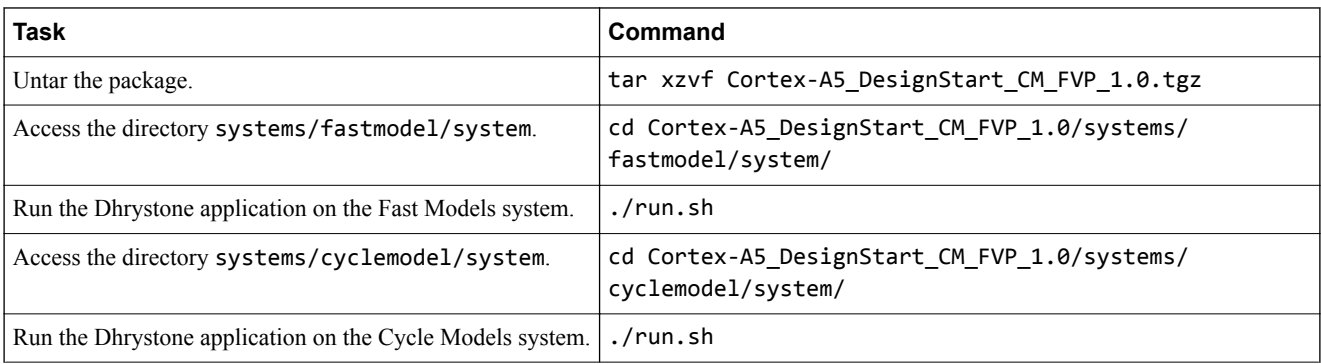

See *[Chapter 2 Running the DesignStart Cycle Model FVP](#page-14-0)* on page 2-15 for more information and next steps.

# <span id="page-13-0"></span>**1.5 Related information**

Additional documentation for the Arm Cortex-A5 DesignStart program is available.

You can find the following documents at *<https://developer.arm.com>*:

- *Arm® Cortex® -A5 DesignStart Getting Started Guide* (101857)
- *Arm® Cortex® -A5 Technical Reference Manual* (DDI0433)
- *Arm® CoreLink Level 2 Cache Controller L2C-310 Technical Reference Manual* (DDI0246)

# <span id="page-14-0"></span>Chapter 2 **Running the DesignStart Cycle Model FVP**

This section describes downloading and running the DesignStart Cycle Model FVP, including customizing the performance analysis data you want to collect.

It contains the following sections:

- *[2.1 Downloading and unpacking the tarball](#page-15-0)* on page 2-16.
- *[2.2 Validating the software](#page-16-0)* on page 2-17.
- *[2.3 Simulating for performance analysis](#page-18-0)* on page 2-19.
- *[2.4 Setting performance monitoring behavior](#page-21-0)* on page 2-22.
- *[2.5 Developing and running custom applications](#page-23-0)* on page 2-24.
- *[2.6 AXI bus logging](#page-24-0)* on page 2-25.

# <span id="page-15-0"></span>**2.1 Downloading and unpacking the tarball**

This section describes downloading the package and extracting its contents.

# **Download**

Visit the Models for Cortex-A5 DesignStart page on the Arm Developer web site (*[https://](https://developer.arm.com/tools-and-software/simulation-models/designstart-simulation-models/cortex-a5-designstart-model) [developer.arm.com/tools-and-software/simulation-models/designstart-simulation-models/cortex-a5](https://developer.arm.com/tools-and-software/simulation-models/designstart-simulation-models/cortex-a5-designstart-model) [designstart-model](https://developer.arm.com/tools-and-software/simulation-models/designstart-simulation-models/cortex-a5-designstart-model)*) and download the Cycle Model for Cortex-A5 DesignStart package.

The file is named Cortex-A5 DesignStart CM FVP 1.0.tgz.

# **Decompress the DesignStart Cycle Model FVP package**

1. Untar the DesignStart Cycle Model FVP package:

\$ tar xzvf Cortex-A5\_DesignStart\_CM\_FVP\_1.0.tgz

The DesignStart Cycle Model FVP directory structure is created.

# **Next Steps**

Proceed to *[2.2 Validating the software](#page-16-0)* on page 2-17.

# <span id="page-16-0"></span>**2.2 Validating the software**

To validate your software, simulate with the Fast Models system provided with the DesignStart Cycle Model FVP package. After validation, you can debug the software if necessary, or simulate for performance analysis.

# **Before you begin**

- Download and extract the DesignStart Cycle Model FVP package as described in *[2.1 Downloading](#page-15-0) [and unpacking the tarball](#page-15-0)* on page 2-16.
- Ensure that the environment variable ARMLMD\_LICENSE\_FILE is set to your license server; for example, export ARMLMD\_LICENSE\_FILE=*port*@*host*.

#### **Validate the software**

1. Change to the directory systems/fastmodel/system.

```
$ cd Cortex-A5_DesignStart_CM_FVP_1.0/systems/fastmodel/system/
```
2. Run the script. You may need to set gcc:6.4.0 in your shell first (see *[1.3 Prerequisites](#page-11-0)* on page 1-12 for details).

\$ ./run.sh

# **Result**

The Fast Model system runs the Dhrystone performance benchmark. The number of instructions executed may differ from the number shown in this example:

```
Fast Models [11.7.36 (Jun 25 2019)]
Copyright 2000-2019 ARM Limited.
All Rights Reserved.
Running on CPU0
Dhrystone Benchmark, Version 2.1 (Language: C)
Execution starts, 1000 runs through Dhrystone
Execution ends
Final values of the variables used in the benchmark:
Int_Glob:
         should be: 5
Bool Glob: 1
         should be: 1
Ch 1 Glob: A should be: A
Ch 2 Glob: B
 should be: B
Arr_1_Glob[8]: 7
should be: 7
Arr_2_Glob[8][7]: 1010
 should be: Number_Of_Runs + 10
Ptr Glob->
Ptr_Comp: 22104<br>should be: (implem
                 (implementation-dependent)<br>0
Discr: (<br>should be: 0
    should be: 0<br>n Comp: 2
Enum_Comp:<br>
should be: 2
    Should be: 2<br>Comp: 17
Int_Comp:
should be: 17<br>Str_Comp: DI
                 DHRYSTONE PROGRAM, SOME STRING
     should be: DHRYSTONE PROGRAM, SOME STRING
Next_Ptr_Glob->
     Ptr_Comp: 22104
should \overline{b}e: (implementation-dependent), same as above
Discr:<br>should be: 0
    should be: 0<br>n Comp: 1
Enum_Comp: 1
 should be: 1
Int Comp: 18
     should be: 18
```

```
Str_Comp: DHRYSTONE PROGRAM, SOME STRING
 should be: DHRYSTONE PROGRAM, SOME STRING
Int_1_Loc: 5
    .<br>Should be: 5<br>2 Loc: 13
Int 2 Loc:
    \overline{\text{should be:}} 13<br>3 Loc: 7
Int_3_Loc: 7
 should be: 7
Enum Loc: 1
should be: 1<br>Str 1 Loc: [
Str_1_Loc: DHRYSTONE PROGRAM, 1'ST STRING
 should be: DHRYSTONE PROGRAM, 1'ST STRING
Str_2_Loc: DHRYSTONE PROGRAM, 2'ND STRING
 should be: DHRYSTONE PROGRAM, 2'ND STRING
```
 $\frac{1}{2}$  , and the set of the set of the set of the set of the set of the set of the set of the set of the set of the set of the set of the set of the set of the set of the set of the set of the set of the set of the set Marked software performance monitor results:

```
Instructions Executed = 305854
Cycle Count (CCNT) = 305854
Loads = 52108
Average cycles per instruction = 1.000000
End of marked software performance monitor results.
\frac{1}{2} , and the set of the set of the set of the set of the set of the set of the set of the set of the set of the set of the set of the set of the set of the set of the set of the set of the set of the set of the set
Main Complete, stopping simulation ... 
simulation is complete
Info: /OSCI/SystemC: Simulation stopped by user.
$
```
# **Next steps**

- (Optional). Configure a debug session using Arm Development Studio. See *[https://](https://developer.arm.com/docs/101469/latest/tutorials/tutorial-hello-world/configure-your-debug-session) [developer.arm.com/docs/101469/latest/tutorials/tutorial-hello-world/configure-your-debug-session](https://developer.arm.com/docs/101469/latest/tutorials/tutorial-hello-world/configure-your-debug-session)* for instructions.
- Simulate using the Cycle Model system. See *[2.3 Simulating for performance analysis](#page-18-0)* on page 2-19.

# <span id="page-18-0"></span>**2.3 Simulating for performance analysis**

This section describes how to simulate the Dhrystone application with the Cycle Models FVP system, and shows example output.

# **Before you begin**

- Run the Fast Model system as described in *[2.2 Validating the software](#page-16-0)* on page 2-17.
- Ensure that the environment variable ARMLMD\_LICENSE\_FILE is set to your license server; for example, export ARMLMD\_LICENSE\_FILE=*port*@*host*.

# **Simulate with the Cycle Model system**

1. Change to the directory systems/cyclemodel/system.

```
$ cd Cortex-A5_DesignStart_CM_FVP_1.0/systems/cyclemodel/system/
```
- 2. Run the script. You may need to set gcc:6.4.0 in your shell first (see *[1.3 Prerequisites](#page-11-0)* on page 1-12 for details).
	- \$ ./run.sh

# **Result**

The Cycle Model simulation runs with the Dhrystone benchmark application. Performance statistics may differ from those shown in the example:

```
Arm Cycle Model SystemC setup completed.
Starting Simulation
Running on CPU0
<0d>
<0d>Dhrystone Benchmark, Version 2.1 (Language: C)
<0d>
<0d>Execution starts, 1000 runs through Dhrystone
<0d>
<0d>Execution ends
<0d><0d>Final values of the variables used in the benchmark:
<0d>
<0d>Int_Glob: 5
            bbi is thould be: 5
<0d>Bool_Glob: 1
            should be: 1<br>bb: A
\langle 0d \rangleCh_1_Glob:<br>\langle 0d \rangle sh
            should be: A<br>b: B
<0d>Ch_2_Glob: B
<0d> should be: B
<0d>Arr_1_Glob[8]: 7
<0d> should be: 7
<0d>Arr_2_Glob[8][7]: 1010
\langle \Theta d \rangle \overline{\phantom{a}} should be: Number_Of_Runs + 10
<0d>Ptr_Glob->
<0d> Ptr_Comp: 218712
<0d> should be: (implementation-dependent)
<0d> Discr: 0
<0d> should be: 0
<0d> Enum_Comp: 2
\langle \Theta d \rangle should be: 2<br>\langle \Theta d \rangle Int Comp: 17
<0d> Int_Comp: 17
<0d> should be: 17
<0d> Str_Comp: DHRYSTONE PROGRAM, SOME STRING
                         DHRYSTONE PROGRAM, SOME STRING
<0d>Next_Ptr_Glob->
<0d> Ptr_Comp: 218712
<0d> should be: (implementation-dependent), same as above
<0d> Discr: 0
<0d> should be: 0
<0d> Enum_Comp: 1
<0d> should be: 1
<0d> Int_Comp: 18
<0d> <sup>-</sup> should be:<br><0d> Str_Comp:
<0d> Str_Comp: DHRYSTONE PROGRAM, SOME STRING
                          DHRYSTONE PROGRAM, SOME STRING
<0d>Int_1_Loc: 5
            \begin{array}{ccc} \text{should be:} & 5 \\ \text{oc:} & 13 \end{array}<0d>Int_2_Loc:
```
<0d> should be: 13 <0d>Int\_3\_Loc: 7  $\frac{\text{should be:}}{\text{1}}$ <0d>Enum\_Loc: 1 <0d> should be:<br><0d>Str\_1\_Loc: <0d>Str\_1\_Loc: DHRYSTONE PROGRAM, 1'ST STRING <0d> should be: DHRYSTONE PROGRAM, 1'ST STRING <0d>Str\_2\_Loc: DHRYSTONE PROGRAM, 2'ND STRING <0d> should be: DHRYSTONE PROGRAM, 2'ND STRING <0d> <0d><br><0d> <0d>\_\_\_\_\_\_\_\_\_\_\_\_\_\_\_\_\_\_\_\_\_\_ <0d>Marked software performance monitor results: <0d> <0d>Instructions Executed = 305922 <0d>Cycle Count (CCNT) = 384468 <0d>Loads = 51169 <0d>Average cycles per instruction = 1.256752 <0d> <0d>End of marked software performance monitor results. <0d>\_\_\_\_\_\_\_\_\_\_\_\_\_\_\_\_\_\_\_\_\_\_ <0d>Main Complete, stopping simulation ... <0d><04>0x04 End Of Simulation message received by TrickBox Info: /OSCI/SystemC: Simulation stopped by user. Ending simulation... AXI logger complete: pl310\_M1\_logger<br>Total cycles: 451266 cycles 451266 cycles<br>451260 cycles Non-reset cycles: 4512<br>Number of reads: 3064 Number of reads:<br>Max read latency: 60 cycles happened at cycle number 53245<br>0 bytes per cycle Ave read throughput: 0 bytes<br>Read channel utilization: 1.08385% Read channel utilization: 1.08385%<br>Read bus utilization: 11.6613% Read bus utilization: 11.6<br>Number of writes: 1557 Number of writes:<br>Max write latency: 1681 cycles happened at cycle number 53354<br>2 bytes per cycle Ave write throughput: Write channel utilization: 0.672118%<br>Write bus utilization: 11.6099% Write bus utilization: 11.6099%<br>AXI logger complete: pl310\_M0\_logger AXI logger complete: pl310\_M0\_<br>Total cycles: 451266 cycles Total cycles: 451266 cycles<br>Non-reset cycles: 451260 cycles Non-reset cycles: 4512<br>Number of reads: 3074 Number of reads:<br>Max read latency: Max read latency: 54 cycles happened at cycle number 53259 Ave read throughput: 0 bytes per cycle Read channel utilization: 1.1069%<br>Read bus utilization: 11.9605% Read bus utilization: 11.96<br>Number of writes: 1741 Number of writes:<br>Max write latency: 1611 cycles happened at cycle number 53460 Ave write throughput: 2 bytes per cycle Write channel utilization: 0.683198% Write bus utilization: 11.6281% AXI logger complete:<br>Total cycles: M1\_logger<br>451266 cycles<br>451260 cycles Non-reset cycles: 451260 cycles Number of reads: 3067 64 cycles happened at cycle number 53243<br>0 bytes per cycle Ave read throughput: 0 bytes<br>Read channel utilization: 1.08585% Read channel utilization: 1.08585% Read bus utilization: 12.2402% Number of writes: 1557 1684 cycles happened at cycle number 53349<br>2 bytes per cycle Max write latency:<br>Ave write throughput: Write channel utilization: 1.08629% Write bus utilization: 11.6368%<br>AXI logger complete: M0\_logger AXI logger complete:<br>Total cycles: 451266 cycles<br>451260 cycles Non-reset cycles: 451260 cycles Number of reads: 3075 Max read latency: 58 cycles happened at cycle number 53257<br>Ave read throughput: 0 bytes per cycle<br>Read channel utilization: 1.10934% Ave read throughput: Read channel utilization: 1.10934%<br>Read bus utilization: 12.2572% Read bus utilization: 12.2<br>Number of writes: 1741 Number of writes:<br>Max write latency: 1611 cycles happened at cycle number 53458<br>2 bytes per cycle Ave write throughput: Write channel utilization: 0.701591%<br>Write bus utilization: 11.6447% Write bus utilization: 11.6447%<br>AXI logger complete: trickbox\_logger AXI logger complete:<br>Total cycles: Total cycles: 451266 cycles Non-reset cycles: 45<br>Number of reads: 8 Number of reads:<br>Max read latency 0 cycles happened at cycle number 0 Read channel utilization: 0%

```
Read bus utilization: 0%<br>Number of writes: 1927
Number of writes:<br>Max write latency:
                                         2 cycles happened at cycle number 55039<br>2 bytes per cycle
Ave write throughput:
Write channel utilization: 0%<br>Write bus utilization: 0.854047%
Write bus utilization: 0.854047%
AXI logger complete:<br>Total cycles:
                                         451266 cycles<br>451263 cycles
Non-reset cycles: 451263 cycles
Number of reads: 6137
                                        6 cycles happened at cycle number 2776<br>4 bytes per cycle<br>2.18321%
Ave read throughput:
Read channel utilization: 2.18321<br>Read bus utilization: 5.2065%
Read bus utilization: 5.206<br>Number of writes: 1371
Number of writes:
                                         5 cycles happened at cycle number 3040<br>23 bytes per cycle
Number of writes.<br>Max write latency:<br>Ave write throughput:
Write channel utilization: 0.866679%<br>Write bus utilization: 1.47431%
Write bus utilization:
$
```
The simulation results show that the application ran successfully, and standard output includes cycle count and performance data for each bus.

# **Next steps**

- View waveforms data. The waveform file is output to systems/cyclemodel/system/ arm\_cm\_NIC400.vcd.
- Evaluate performance data. See *[2.4 Setting performance monitoring behavior](#page-21-0)* on page 2-22, and *[2.6 AXI bus logging](#page-24-0)* on page 2-25.
- Develop and run a different application. See *[2.5 Developing and running custom applications](#page-23-0)* [on page 2-24](#page-23-0).

# <span id="page-21-0"></span>**2.4 Setting performance monitoring behavior**

The Arm Cortex-A5 DesignStart Cycle Model FVP includes the source code for the Dhrystone application.

To enable the capture of PMU events in the Cortex-A5, the Dhrystone application provided in the Cortex-A5 Cycle Model FVP uses the function calls start marker() and stop marker().

These functions are defined in software/dhrystone/dhry\_1.c, and declared in software/dhrystone/ pmu-and-marker.h:

- start marker() enables the two PMU counters in the Cortex-A5 processor, and configures them to count the PMU events:
	- Instructions Executed
	- Loads

The clock counter is also enabled.

• stop marker() stops the PMU counters and prints their values.

See the *Cortex® -A5 Technical Reference Manual* (DDI0433) for details about PMU events.

# **Prerequisites**

- Before recompiling the Dhrystone application, refer to *[1.3 Prerequisites](#page-11-0)* on page 1-12 for supported compiler versions.
- Make a backup copy of the existing Dhrystone application before making changes to it.

# **Set markers for the software region of interest**

The Dhrystone application provided in the Cortex-A5 Cycle Model FVP enables PMU events for the duration of the main() function in dhry 1.c. To mark alternate sections of code for PMU monitoring, move the calls to start marker() and stop marker().

start\_marker() resets the value of the counters. This allows restarting the same counters during a single application run.

# **Specify events of interest**

Hardware events that are supported by the Cortex-A5 processor are uniquely identified by their Event Number as defined in the *Cortex® -A5 Technical Reference Manual* (DDI0433).

The example Dhrystone application in the Cortex-A5 Cycle Model FVP captures the following PMU events:

- Number of completed instructions (Instructions retired)
- Number of instructions loaded (Loads)

To set the counters to monitor different events, update the second parameters of the pmn\_config() calls in software/dhrystone/pmu-and-marker.c. Specify the Event Numbers of the events of interest.

# **Recompile the application**

When your changes are complete, recompile the Dhrystone application:

- 1. Set up Arm Compiler 6 (armclang). The following example command uses the bash shell:
	- > export PATH=*installation directory*/ARMCompiler6.12/bin:\$PATH
- 2. Clean the build area:

> make cleanall

3. Build the application:

> make all

# $-$  Note  $-$

A warning similar to 'extern' variable has an initializer may occur. This is expected and does not impact the application.

The .axf and .hex files required to simulate the Dhrystone application are created.

# <span id="page-23-0"></span>**2.5 Developing and running custom applications**

You can simulate applications that you create on the Fast Model and Cycle Model representations of the Arm Cortex-A5 DesignStart Cycle Model FVP systems.

# **Prerequisites**

Before developing new applications, refer to *[1.3 Prerequisites](#page-11-0)* on page 1-12 for supported compiler versions.

# **Requirement for simulation exit**

The Dhrystone application, included by default with the DesignStart Cycle Model FVP system, includes the code required to exit out of the simulation.

If you are writing your own application, your code must also end the system simulation. This is done by sending the sequence sendchar(4)to the TrickBox. For example:

```
void simulation_exit()
{
    sendchar(4):
}
```
# **Application format and location requirements**

Create a new directory for the application under the directory Cortex-A5\_DesignStart\_CM\_FVP\_1.0/ software. The name of the directory and the name of the .axf file must match; for example, software/ my\_app/my\_app.axf.

Applications for the Fast Models FVP system:

- Must be compiled as a .axf file. This is the output of the Arm Compiler 6 compilation process.
- Place the .axf file in the software/my app directory.

Applications for the Cycle Models FVP system must be in the form of hexadecimal files with the names image mem64 lo.hex and image mem64 hi.hex. To create these files:

- 1. Compile the application. This generates the .axf file.
- 2. Change to software/common.
- 3. Run the create\_dat\_file.sh script on the .axf file:

./create\_dat\_file.sh *path\_to\_axf\_file*

4. The create dat file. sh script places the . hex files in this directory automatically. If you are using a different method, place the .hex files in the software/my\_app directory.

# **Simulating with a custom application**

To enable simulation with an application you write:

- 1. Ensure the application files meet the requirements for format and location described in this section.
- 2. Simulate the application using the run.sh script with the option -a *app\_name*. For example:

./run.sh -a my\_app

# <span id="page-24-0"></span>**2.6 AXI bus logging**

AXI bus logging is enabled on the Arm Cortex-A5 DesignStart Cycle Model FVP.

# **Logged connections**

AXI bus logging is supported for all Cycle Model FVP AXI channels:

- M0\_logger Cortex-A5 Master port 0 to PL310 Slave port 0
- M1\_logger Cortex-A5 Master port 1 to PL310 Slave port 1
- pl310 M0 logger PL310 Master port 0 to NIC400 Slave port 2
- pl310 M1 logger PL310 Master port 1 to NIC-400 Slave port 3
- ram\_logger NIC-400 to BP140 Memory
- trickbox logger NIC-400 to BP140 Trickbox

# **Logging output**

There are two kinds of logging output: the transaction log files, and the summary of performance measures sent to standard output.

During system simulation for performance analysis, the Cycle Model FVP writes transaction data to the AXI bus logs in the directory Cortex-A5\_DesignStart\_CM\_FVP\_1.0/systems/cyclemodel/system. Data in the logs is overwritten at each simulation.

When simulate ends, the Cycle Model FVP writes a summary of the AXI bus transactions to standard output. The summary includes:

- Total number of cycles
- Total number of non-reset cycles
- Total number of Reads
- Maximum read latency
- Average read throughput
- Read channel utilization as a percentage
- Read bus utilization as a percentage.
- Total number of Writes
- Maximum write latency
- Average Write throughput as a percentage
- Write channel utilization as a percentage
- Write bus utilization as a percentage

# <span id="page-25-0"></span>Chapter 3 **DesignStart Cycle Model FVP system details**

This section provides configuration details for the components included in the Arm Cortex-A5 DesignStart Cycle Model FVP.

It contains the following sections:

- *[3.1 Configuration reference](#page-26-0)* on page 3-27.
- *[3.2 Memory map](#page-27-0)* on page 3-28.

# <span id="page-26-0"></span>**3.1 Configuration reference**

For reference, this section describes the specifications of each component of the DesignStart Cycle Model FVP.

# **Cortex® -A5 processor configuration**

The Cortex-A5 processor Cycle Model is based on r0p1 RLT. It is configured with:

- Four cores
- 64 KB instruction cache
- 64 KB data cache
- Floating-point unit (FPU)
- Neon technology
- Advanced Configuration and Power Interface (ACPI)
- Two AXI Master ports
- Number of interrupts set to 224

# **PL310 component configuration**

The PL310 Cycle Model is based on r3p3 RTL.

# **NIC-400 configuration**

The CoreLink NIC-400 Network Interconnect Cycle Model is based on r1p2 RTL.

# <span id="page-27-0"></span>**3.2 Memory map**

The Cortex-A5 DesignStart Cycle Model FVP memory map implements a subset of the RTL memory map.

# **Table 3-1 Memory map**

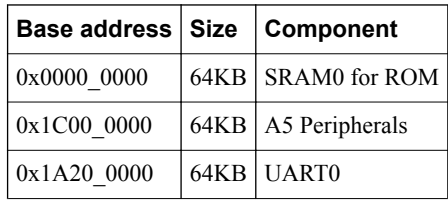